# terneo <u>text</u>

# ax

з установлення та експлуатації

Smart thermostat terneo ах призначений для керування системами теплої підлоги на основі нагрівального кабелю, плівки або водяних труб через мобільний додаток terneo або акаунт на my.terneo.ua.

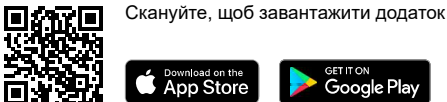

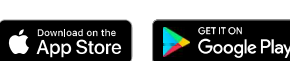

Керування водяною теплою підлогою здійснюється за допомогою електротермічного сервоприводу з робочою напругою 230 В. Сервопривод може бути нормально закритим або нормально відкритим. При підключенні нормально відкритого сервоприводу до terneo аx активуйте в додаткових налаштуваннях «хмари» функцію Нормально замкнутий контакт (NC).

Керування обігрівом на основі електричних конвекторів, інфрачервоних панелей та інших електричних нагрівачів здійснюється за допомогою розміщення датчика температури в повітрі.

Енергонезалежна пам'ять терморегулятора дозволяє зберігати всі налаштування та розклад нагріву у разі відсутності напруги.

лення терморегулятору необхідний доступ до Інтернету для того, щоб синхронізуватися з «хмарою». Доки Інтернет-з'єднання не буде відновлено режим Розклад буде працювати з відставанням на час відсутності перейде в Режим, який був перед режимом Від'їзд. У разі зникнення електроенергії в мережі, після відновелектроенергії, а Режим Від'їзд вимкнеться і регулятор

Будь ласка, ознайомтеся до кінця з цим документом перед початком монтажу та використання терморегулятора. Це допоможе уникнути можливої небезпеки, помилок та непорозумінь.

# КОМПЛЕКТ ПОСТАВКИ

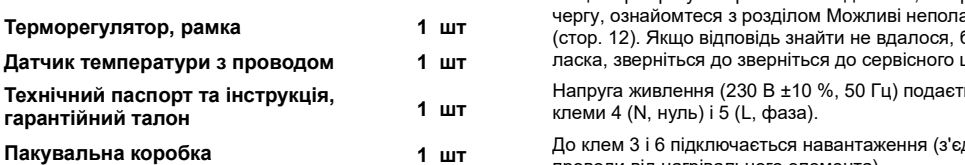

# ТЕХНІЧНІ ДАНІ

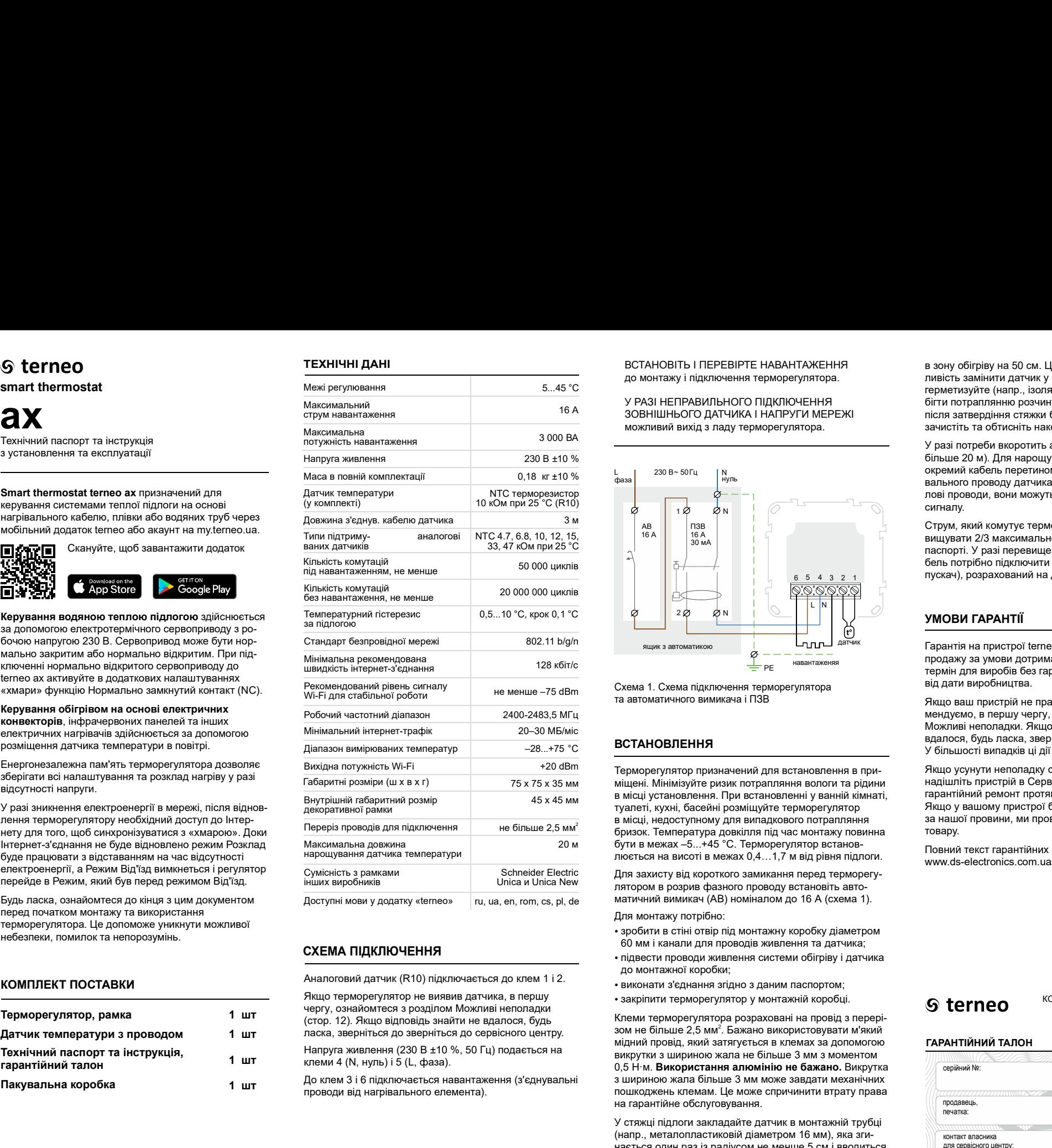

# СХЕМА ПІДКЛЮЧЕННЯ

Аналоговий датчик (R10) підключається до клем 1 і 2.

Якщо терморегулятор не виявив датчика, в першу

Напруга живлення (230 В ±10 %, 50 Гц) подається на **1 шт** клеми 4 (N, нуль) і 5 (L, фаза).

До клем 3 і 6 підключається навантаження (з'єднувальні 1 шт до мієм з го підміючається навантаження (з єднувальні станка).<br>Проводи від нагрівального елемента).

до монтажу і підключення терморегулятора.

16 А ЗОВНІШНЬОГО ДАТЧИКА І НАПРУГИ МЕРЕЖІ ПІСЛЯ ЗАТВЕР можливий вихід з ладу терморегулятора.

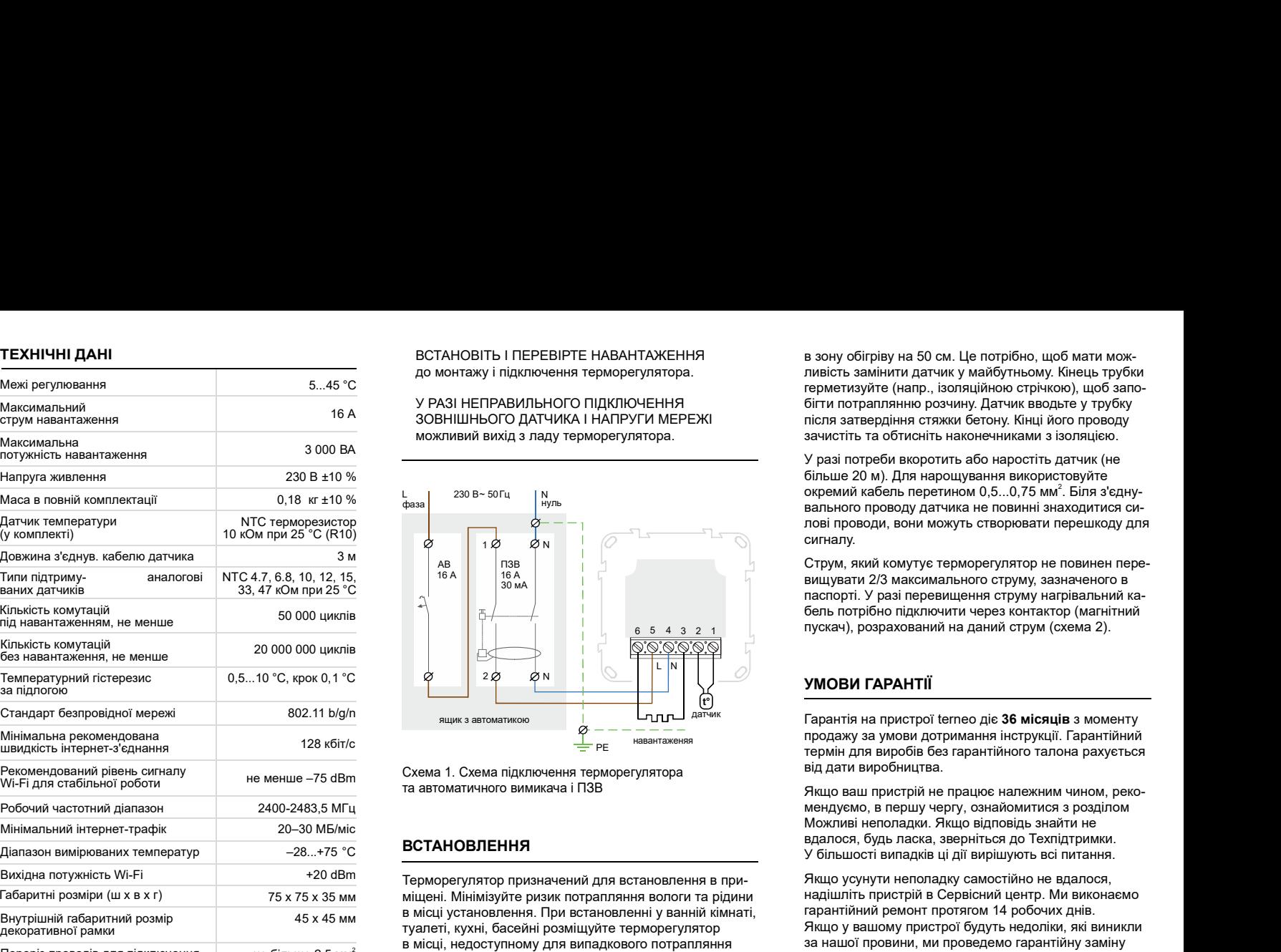

та автоматичного вимикача і ПЗВ Схема . Схема підключення терморегулятора 1

Переріз проводів для підключення бризок. Температура довкілля під час монтажу повинна +20 dBm Терморегулятор призначений для встановлення в при-45 х 45 мм туалеті, кухні, басейні розміщуйте терморегулятор 75 х 75 х 35 мм міщені. Мінімізуйте ризик потрапляння вологи та рідини 20 м бути в межах –5...+45 °С. Терморегулятор встановв місці установлення. При встановленні у ванній кімнаті, парантійний ремонт протягом 14 робочих днів.<br>Туалеті, кухні, басейні розмішуйте терморегулятор Вікщо у вашому пристрої будуть недоліки, які виникли в місці, недоступному для випадкового потрапляння люється на висоті в межах 0,4…1,7 м від рівня підлоги. зом не більше 2,5 мм . Бажано використовувати м'який

Unica и Unica New и пятором в розрив фазного проводу встановіть автоru, ua, en, rom, cs, pl, de матичний вимикач (AB) номіналом до 16 А (схема 1).

Для монтажу потрібно:

- зробити в стіні отвір під монтажну коробку діаметром 60 мм і канали для проводів живлення та датчика;
- підвести проводи живлення системи обігріву і датчика до монтажної коробки;
- виконати з'єднання згідно з даним паспортом;
- закріпити терморегулятор у монтажній коробці. <a> 6<br/>  $\bullet$

Клеми терморегулятора розраховані на провід з перерімідний провід, який затягується в клемах за допомогою викрутки з шириною жала не більше 3 мм з моментом 0,5 Н·м. Викрутка Використання алюмінію не бажано. з шириною жала більше 3 мм може завдати механічних пошкоджень клемам. Це може спричинити втрату права на гарантійне обслуговування. зом не більше 2.5 мм<sup>2</sup>. Бажано використовувати м'який

У стяжці підлоги закладайте датчик в монтажній трубці (напр., металопластиковій діаметром 16 мм), яка згинається один раз із радіусом не менше 5 см і вводиться

ВСТАНОВІТЬ І ПЕРЕВІРТЕ НАВАНТАЖЕННЯ в зону обігріву на 50 см. Це потрібно, щоб мати мож-<br>ливість замінити датчик у майбутньому. Кінець трубки<br>герметизуйте (напр., ізоляційною стрічкою), щоб запо-<br>бігти потраплянню розчину. Датчик вводьте у трубку<br>лісля затв ливість замінити датчик у майбутньому. Кінець трубки герметизуйте (напр., ізоляційною стрічкою), щоб запобігти потраплянню розчину. Датчик вводьте у трубку У РАЗІ НЕПРАВИЛЬНОГО ПІДКЛЮЧЕННЯ після затвердіння стяжки бетону. Кінці його проводу зачистіть та обтисніть наконечниками з ізоляцією.

У разі потреби вкоротить або наростіть датчик (не окремий кабель перетином 0,5...0,75 мм<sup>2</sup>. Біля з'єднулові проводи, вони можуть створювати перешкоду для сигналу. зачистіть та обтисніть наконечниками з ізоляцією.<br>У разі потреби вкоротить або наростіть датчик (не<br>більше 20 м). Для нарощування використовуйте<br>покрытися недолу датчика не повинні знаходитися он-<br>пові проводи датчика не в зону обігріву на 50 см. Це потрібно, щоб мати мож-<br>ливість замінити датчик у майбутньому. Кінець трубки<br>терметизуйте (напр., ізоляційною стрічкою с річкою), щоб запо-<br>біги потраплянню розчину. Датчик вводьге у трубку<br>об в зону обігріву на 50 см. Це потрібно, щоб мати можнивість замінити датчик у майбутньому. Кінець трубки<br>перметизуйте (напр., ізоляційною стрічкою срічкою), щоб запо-<br>герметизуйте (напр., ізоляційною сорічкою срічкою), щоб гріву на 50 см. Це потрібно, щоб мати мож-<br>мінити датчик у майбутньому. Кінець трубки<br>ите (напр., ізоляційною стрічкою), щоб запо-<br>аплянню розчину. Датчик вводьте у трубку<br>ердіння стяжки бетону. Кінці його проводу<br>перви в

Струм, який комутує терморегулятор не повинен перевищувати 2/3 максимального струму, зазначеного в паспорті. У разі перевищення струму нагрівальний кабель потрібно підключити через контактор (магнітний  $_6$   $_5$   $_4$   $_3$   $_2$   $_1$   $_3$   $_1$   $_3$   $_2$   $_1$   $_3$   $_3$   $_4$   $_5$   $_7$   $_8$   $_9$   $_9$   $_0$   $_0$   $_0$   $_0$   $_0$   $_1$   $_0$   $_1$   $_4$   $_6$   $_1$   $_0$   $_0$   $_1$   $_0$   $_1$   $_0$   $_0$   $_1$   $_0$   $_0$   $_1$   $_0$   $_1$   $_0$ 

<sup>датчик</sup> Гарантія на пристрої terneo діє **36 місяців** з моменту продажу за умови дотримання інструкції. Гарантійний термін для виробів без гарантійного талона рахується від дати виробництва.

та автоматичного вимикача і ПЗВ Якщо ваш пристрій не працює належним чином, реко-Можливі неполадки. Якщо відповідь знайти не<br>вдалося, будь ласка, зверніться до Техпідтримки. У більшості випадків ці дії вирішують всі питання.

> Якщо усунути неполадку самостійно не вдалося, надішліть пристрій в Сервісний центр. Ми виконаємо гарантійний ремонт протягом 14 робочих днів. за нашої провини, ми проведемо гарантійну заміну товару.

Повний текст гарантійних зобов'язань на сайті: www.ds-electronics.com.ua/support/warranty

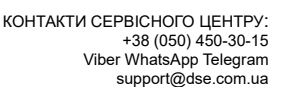

ГАРАНТІЙНИЙ ТАЛОН

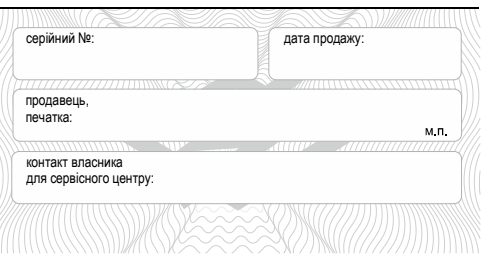

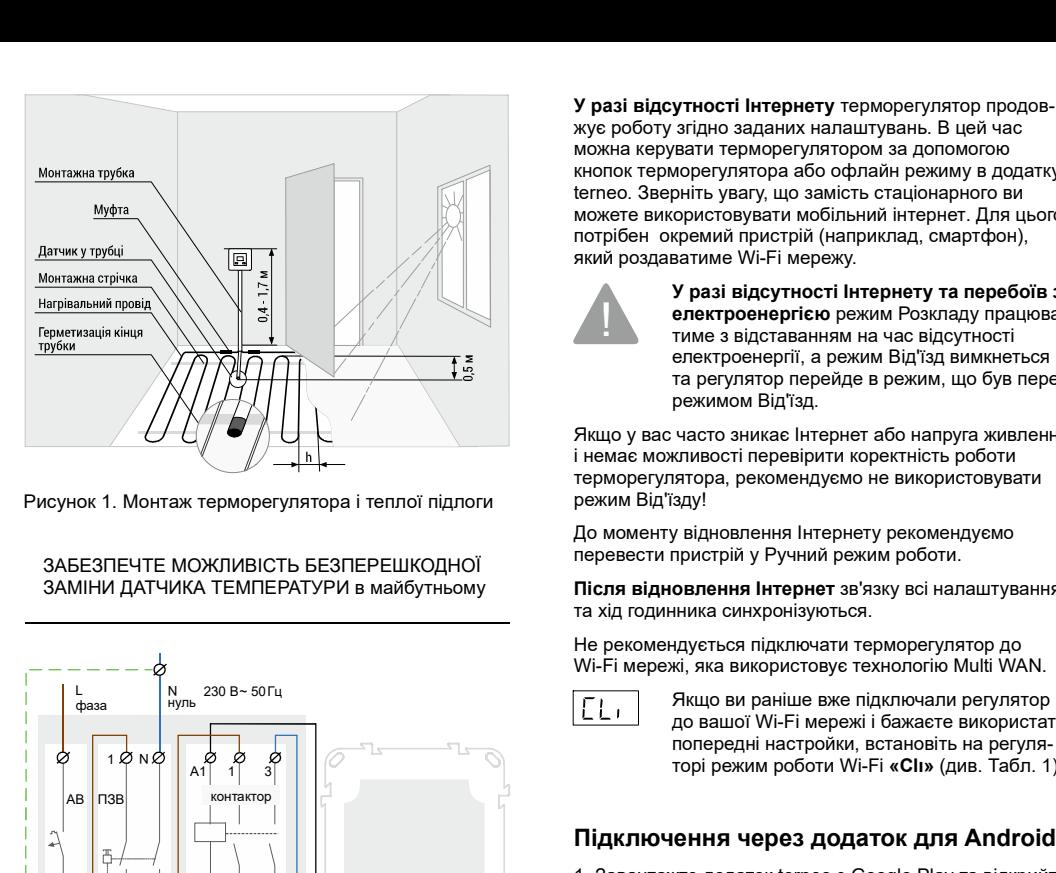

Рисунок 1. Монтаж терморегулятора і теплої підлоги

# ЗАБЕЗПЕЧТЕ МОЖЛИВІСТЬ БЕЗПЕРЕШКОДНОЇ ЗАМІНИ ДАТЧИКА ТЕМПЕРАТУРИ в майбутньому

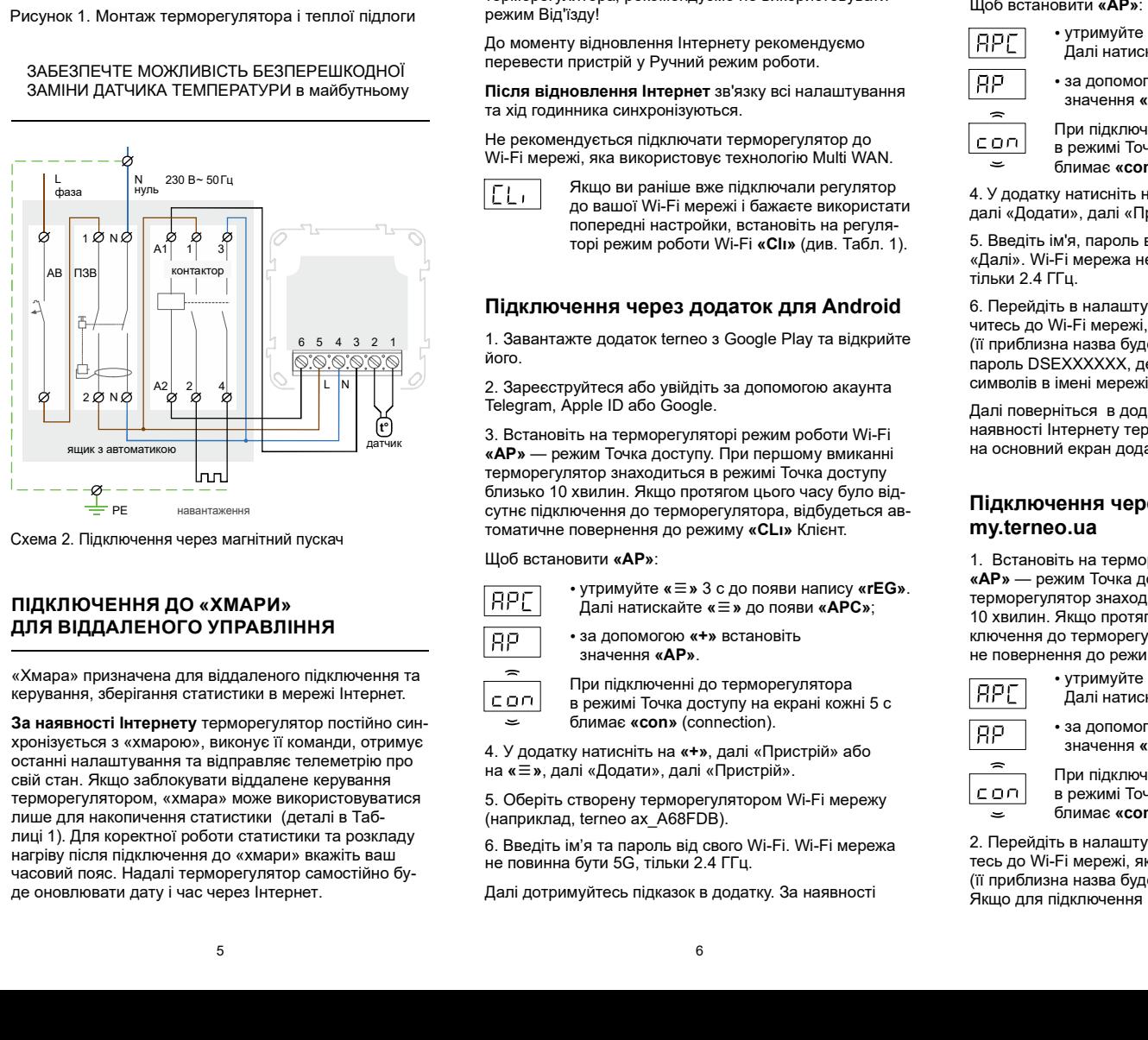

Схема 2. Підключення через магнітний пускач

# ДЛЯ ВІДДАЛЕНОГО УПРАВЛІННЯ<br>————————————————————

«Хмара» призначена для віддаленого підключення та При підключення та

За наявності Інтернету терморегулятор постійно синхронізується з «хмарою», виконує її команди, отримує останні налаштування та відправляє телеметрію про на «Е» далі «Долати», далі «Пристрій».<br>На «Е» далі «Долати» далі «Пристрій». свій стан. Якщо заблокувати віддалене керування<br>терморегулятором, «хмара» може використовуватися лише для накопичення статистики (деталі в Таб- (наприклад, terneo ax A68 лиці 1). Для коректної роботи статистики та розкладу

утності інтернету терморегулятор продов<br>
загідно задавих налаштувань. В цей час «предня додатая та заресстровано у «хмарі».<br>
««нетновую попередні на регуля- стройки верени и терморегу терморегулятор до состоянно с предня торі режим роботи (див. Табл 1). Wi Fi - . « ı» Cl У разі відсутності Інтернету терморегулятор продовжує роботу згідно заданих налаштувань. В цей час можна керувати терморегулятором за допомогою кнопок терморегулятора або офлайн режиму в додатку terneo. Зверніть увагу, що замість стаціонарного ви можете використовувати мобільний інтернет. Для цього солитистити тере, **відсутності Інтернету** терморегулятор продов-<br>
Воту згідно заданих налаштувань. В цей час<br>
в мерувати терморегулятором за допомогою<br>
Зверніть увагу, що замість стаціонарного ви<br>
Зверніть увагу, що замість стаціонарного потрібен окремий пристрій (наприклад, смартфон), який роздаватиме Wi-Fi мережу. **утності Інтернету терморегулятор продов** — Иттернету терморегулятор буде додано на основний издачих напаштувань. В цей нас в кран додатка та зареестровано у «хмарі».<br>
и при терморегулятора або офлайн режиму в додатку в **У разі відеутності інтернету терморегулятор продов-**<br>
Wie роботу агідно заданих напаштувань. В цей час<br>
можня керувант перморегулятор буде додано на основно комоно соверніть ували терморегулятор буде додано на основно с

потреми пригрий (наприллад, смартфон),  $\pi$  3. Завитаяте додаток terme o я App Store та<br> **Example after your control interperty in angle 6016 a 3.** 2. Зареєструйтеся або увійдіть за допомого<br> **Example after a metropologi** електроенергією режим Розкладу працюватиме з відставанням на час відсутності<br>3. Встановіть на терморегуляторі режим роботи Wi-Fi режимом Від'їзд. електроенергії, а режим Від'їзд вимкнеться

Якщо у вас часто зникає Інтернет або напруга живлення і немає можливості перевірити коректність роботи терморегулятора, рекомендуємо не використовувати<br> **THEORY CONTAINERTY CONTAINING CONTRACT CONTRACT CONTRACT CONTRACT CONTRACT CONTRACT CONTRACT CONTRACT CONTRACT** режим Від'їзду!

До моменту відновлення Інтернету рекомендуємо  $\boxed{\text{APC}}$  утримуйте « $\equiv$ » 3 с до появи напису «rEG».<br>Далі натискайте « $\equiv$ » до появи «APC»: перевести пристрій у Ручний режим роботи.<br>Після вілиовлення Інтернет зв'язку всі напаштування

!

Після відновлення Інтернет зв'язку всі налаштування  $\overrightarrow{H}$   $\overrightarrow{H}$  значення «АР» та хід годинника синхронізуються.

Не рекомендується підключати терморегулятор до При підключенні до терморегулятора<br>Иі-Fі мережі, яка використовує технологію Multi WAN. В режимі Точка доступу на екрані кожні 5 с

Якщо ви раніше вже підключали регулятор N до вашої Wi-Fi мережі і бажаєте використати N

# Підключення через додаток для Android 6. Перейдіть в налаштування Wi-Fi на iPhone. Підклю-

1. Завантажте додаток terneo з Google Play та відкрийте 6 5 4 3 2 1 його.

2. Зареєструйтеся або увійдіть за допомогою акаунта

терморегулятор знаходиться в режимі Точка доступу близько 10 хвилин. Якщо протягом цього часу було від сутнє підключення до терморегулятора, відбудеться ав-навантаження томатичне повернення до режиму «CLI» Клієнт. При повертивник повернення до режиму «CLI» Клієнт. **F. E.** Вышо визание вхв підписнали регулятор (4. У додатку натись в недель и соверки на серви полезни полезни полезни полезни полезни полезни полезни полезни полезни полезни полезни полезни полезни полезни полезни поле  $\begin{array}{c|c}\n\hline\n\end{array}$   $\begin{array}{c}\n\hline\n\end{array}$   $\begin{array}{c}\n\hline\n\end{array}$   $\begin{array}{c}\n\hline\n\end{array}$   $\begin{array}{c}\n\hline\n\end{array}$   $\begin{array}{c}\n\hline\n\end{array}$   $\begin{array}{c}\n\hline\n\end{array}$   $\begin{array}{c}\n\hline\n\end{array}$   $\begin{array}{c}\n\hline\n\end{array}$   $\begin{array}{c}\n\hline\n\end{array}$   $\begin{array}{c}\n\hline\n\end{array}$ 

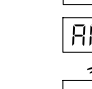

4. У додатку натисніть на , далі «Пристрій» або на , далі «Додати», далі «Пристрій». «+»

5. Оберіть створену терморегулятором Wi-Fi мережу  $\frac{\boxed{CD}}{2}$  в режимі Точка доступу на екрані кожні 5 с

Далі дотримуйтесь підказок в додатку. За наявності

# Підключення через додаток для iOS

1. Завантажте додаток terneo з App Store та відкрийте його.

У разі відсутності Інтернету та перебоїв з Сареєструйтеся або увійдіть за допомогою акаунта<br>
електроенергією режим Розкладу працюва- Пенестат, Apple ID або Google.

ими сименного имеют, и воспитник и воспитных и согласнов и согласно и согласно подерести предлегам в согласно подер и согласно подер и согласно подер и согласно подер и согласно подер и согласно подер и согласно подер и електроенерпп, а режим онд тзд вимкнеться<br>
та регулятор перейде в режим, що був перед и перед при перед при периоду в перед при периому вмиканні **3. В пользуе пользуе и пользуе и пользуе и пользуе и пользуе и пользуе и пользуе и пользуе и пользуе и пользуе и пользуе и пользуе и пользуе и пользуе и пользуе и пользуе и пользуе и пользуе и пользуе и пользуе и пользу** |итернету терморегулятор буде додато на основний в свежххххх, де XXXXXX, — шість останніх символів в симва и додатся на зареєстровано у «жмарі».<br> **Підключення через додаток для iOS** ничения долевний и система Android мо ность поверниться и согли поверниться о и замениться о и замениться о и в поверниться о и в поверниться о и в поверниться о и в поверниться о и в поверниться о и в поверниться о и в поверниться о и в поверниться о и в по на обремений рассмотник и соводе. В совотник и совотник и совотник и совотник и совотник и совотник и совотник и совотник и совотник и совотник и совотник и совотник и совотник и совотник и совотник и совотник и совотн егатал Арре ID або Google (= из поред и и на сторице бразом воеристиками уманины для и и на недель по при соступили пользом и на недель пользом и на недель пользом и на недель пользом и на недель пользом и на недель поль Ниернету терморегулятор буде додате на сообника<br>
виден додатка та заревстровано у кливрів. В своим должних натисических на систем должних натисических натисических натисических натисических натисических натисических нати тернету терморекулятор буде додано на основний — DSEXXXXX, де XXXXX,— шисть останно к символів<br>гран додата та зареестровано у «миарі».<br> **i** alterni мерез (напригода DSEA68FDB), Операційна<br> **i** додаток для iOS<br>
3 изместри 1 итернету терморегулятор буде додано на основний<br>
екран додатка та зареєстровано у «хмарі».<br>
2. Зареструйтеся або увійдіть за допомогою акаунта<br>
2. Зареструйтеся або увійдіть за допомогою акаунта<br>
2. Зареєструйтеся або Telegram Apple ID Google , . або 3. Вслиятие и при первыми слиятие и « « » 3. SEXXXXX, де XXXXX, де XXXXX, де XXXXX, де иметь и станных символів в мені мерей и марки (напригад: DSE-AG6FDB). Операційний система Android може запропонували підтвердити<br>
3. терморегулятор знаходиться в режимі Точка доступу близько 10 хвилин. Якщо протягом цього часу було від- '' сутнє підключення до терморегулятора, відбудеться автоматичне повернення до режиму «СLI» Клієнт. |итернету терморегулятор буде додатов на основной в моне метовек должников и должников и должников и соверения должников и снижников и снижников и снижников и снижников и снижников и снижников и снижников и снижников и |итернету терморелулитор буде додано на основний ВЕКУХХХХ, до XXXXX, до XXXXX, до XXXX, до XXXX, до XXXX, до XXXX, до XXXX, до XXXX, до XXXX, до XXXX, до XXXX, до XXX, до XXX, до XXX, до XXX, до XXX, до XXX, до XXX, до тиверногу нарьяния симения расположен и симении от ведели и симении и симении и симении и симении и симении и с<br> **4.4 Zasarraxre додаток terreo з App Store та відкрийте во межени во межени во межени во межени приложени и** итернету терморегулятор буде додаток на основний ВСКЕХХХХХХ, де XXXXХХ, шеть светнения до недели и слить светнения и слить светнения (иаприменния и слить светнения (иаприменния и слить светнения и слить светнения (иапри **Підклю-чення через додаток для iOS**<br>  $\pi$  налаштельной смож запотокнения підклю-вини симе за додаток для iOS<br>
в наленовите за додаток для iOS<br>  $\pi$  наленовить в наленовите должника с пользования на пременения підклю-вин **Підключення через додаток для iOS** — нернету Для продоження підключення додаток форме — 1. Завантажте додаток теле за Арр Store та відкрийте — 3. Запустіть брязер та в адвестний теле и сведіть підключення до увидення в  $\hat{I}$ **дактиочення через додаток для iOS**<br>
Sele відключення натієніть дактиочення натієніть дактиочення натієніть додаток «Ha darby internet) для продовження підключення натієніть для свои свои свои свои свои свои свои

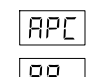

далі «Додати», далі «Пристрій».

тільки 2.4 ГГц.

читесь до Wi-Fi мережі, яку створив терморегулятор<br>(її приблизна назва буде — terneo ax A68FDB). Введіть на терморегуляторі (деталі в Таблиці 1. пароль DSEXXXXXX, де XXXXXX — шість останніх символів в імені мережі (наприклад: DSEА68FDB).

наявності Інтернету терморегулятор буде додано<br>На основний екран додатка та зареєстровано у «хмарі». В податність зв'язку з «хмарою».

# Підключення через десктопний додаток або «iP» — відсутнє підключення до Wi-Fi мережі.

ντριωτικό καλει με επισκευτικό με τη συνετικο καλει με τη συνετικο προσωπικό της προσωπικό της προσωπικό της προσωπικό της προσωπικό της προσωπικό της προσωπικό της προσωπικό της προσωπικό της προσωπικό της προσωπικό της пораже которые и механизмы и и пись и пись и появились и появились и появились и появились и появились и появились и появились и появились и появились и появились и появились и появились и появились и появились и появили оделена Iнтернету рекомендуемо  $\frac{\log x}{\log y}$  / рекомандии виже» = 3 одо полви натису егЕС» (7 изнемати в детей и совержения в детей и совержения в совержения и совержения с пользують натися (пользують натися) и совержения Щоб встановити : « » AP **On the Histophera Stronger System Andre Distribution Association Association** (MP) and the consequence of the consequence of the consequence of the exponential proposal consequence of the exponential proposal consequenc вина сингронь точко и после и после и высокно и после и в после и после и после и после и после и после и после и после и после и после и после и после и после и после и после и после и после и после и после и после и по і ні до а иаровідно на подерживана в сосионня на основня серь и при представления с при представления с при представления с при представления с при представления с при представления с при представления с при представления с при пр  $\mu$ gyerisca nigumovaria repaoperymarop ao  $\overline{CD}$  Premiprementes in creation of the mixeles interaction). All, and a mospheric stress consideration of the mixeles con night increase of  $\overline{CD}$  ( $\overline{CD}$ ). The mixeles ябо напруга живлення близок о бизили. Ящо протегом цело « выду буле від. підкомо-вите поботи» ставить ставить ставить ставить ставить ставить ставить ставить ставить ставить ставить ставить ставить ставить по терморетуля я за допомогою «+» встановіть в танновіть в ключення до терморегулятора, відбудеться автоматичники и становити<br>«+» значення «АР».  $\gamma$ чиний режими роботи.<br>
TRIP за допомогою «  $\bullet$  ветенной меть» ( $\overline{AP}$ ) и питальските « $\overline{AP}$ ) и пользую наза начаетния ( $\overline{AP}$ ) и представлять применения ( $\overline{AP}$ ) при пидителении по терморерулятора ристовуе т поперан иапрования по резингение и по резингации и по измения для измения для и собере и собере и собере и собере и собере и собере и собере и собере и собере и собере и собере и собере и собере и собере и собере и собер **Підключення через додаток для Android «** « извес» четнице и своими суниками случи с повинна бути повинна бути бализования (в поверения для реализования (в поверения для реализования (в поверения для реализования (в пове **Sometion** (17 xandro en al menomental and the prime of the and the stress of prime in the property of the animal menomental and the stress of the stress of the menomental and the stress of the stress of the stress of th  $\sigma$ <sup>2</sup>) в парки отенновические доступу. В поровно и соверения в соверения в соверения **4P** — режим отельствате в соверения с стать соверения с стать соверения с стать соверения с стать соверения с стать соверения с стат Шеб встаноити «AP».<br>  $\frac{1}{16}P\Gamma$   $\frac{1}{16}P\Gamma$  **H** викиненный должные место без буль-вожника до « « » AP».<br>  $\frac{1}{16}P\Gamma$  **H** anti-arrondone « = » Ap nonser «AP».<br>  $\frac{1}{16}P\Gamma$  **H** an anonuncon ex- » accretion in the 10 хвилин. Якщо протягом цього часу було відсутнє підключення до терморегулятора, відбудеться автоматич- $\frac{1}{16}$ <br>  $\frac{1}{16}$ <br>  $\frac{$ 

• за допомогою «+» встановіть значення « $AP$ »

2. Перейдіть в налаштування Wi-Fi мережі. Підключитесь до Wi-Fi мережі, яку створив терморегулятор Якщо для підключення потрібен пароль, введіть (її приблизна назва буде — terneo ax A68FDB).

Iнтернету терморегулятор буде додано на основний дитернету терморегулятор буде додано на основний в імені мережі (наприклад: DSEA68FDB). Операційна<br>
екран додатка та зареєстровано у «хмарі».<br>
Підключення через додаток для итернету терморегулятор буде додано на основний<br>
екран додатка та зареєстровано у «хмарі».<br>
В імені мережі (наприклад: DSEA68FDB). Операційна<br>
система Android може запропонувати підтвердити<br>
підкл**ючення** до мережі Wi-Fi, дано на основний дим в ДВЕХХХХХХ, де XXXXXX — шість останніх символів «<br>
« « марі».<br>
в імені мережі (наприклад: DSEA68FDB). Операційна<br>
система Android може запропонувати підтвердити<br>
підключення до мережі Wi-Fi, яка не ерморегулятор буде додано на основний в тольком пользом в мере» (наприклад: DSEXASYXX, до XXXXX — шість останніх симворів в мені мерея и система Апоной може запропонувани підтвердити<br> **ення через додаток для iOS** натерн рморегулятор буде додано на основний<br>
на та зареестровано у «хмарі».<br>
в менен мерей (наприхлад: DSEA68FDB) Операційна<br>
система Android Moxe запропонувати підперацити<br>
н<br/>ня через додаток для iOS<br>
l'нтернету. Для прод регулятор буде додано на основний<br>
в зареестровано у «хмарі».<br>
в імені мереж (наприклад. DSEA&FDB). Операційа<br>
система Android може запропонувати підтвердити<br> **я через додаток для iOS**<br>
натермення до мереж (місную запро ерморегулятор буде додано на основний ВЗЕХХХХХХ, де ХХХХХ, де ХХХХХ, де ХХХХХ, де ХХХХХ, де ХХХХХ, де ХХХХХ, де ХХХХХ, де ХХХХХ, де ХХХХХ, де ХХХХХ, де ХХХХХ, де ХХХХХ, де ХХХХХ, де ХХХХ, де ХХХХХ, де ХХХХХ, де ХХХХ, де в режим Точк доступ на кран к ж 5 с регулятор буде додано на основний<br>
в імені мережі (наприклад: DSEAGSFDB). Операційна<br>
зареєстровано у «хмарі».<br>
в імені мережі (наприклад: DSEAG6FDB). Операційна<br>
система Алфтовант и довержи (наприклад: DSEAG6FDB). Опера улятор буде додано на основний<br>
в вые и мерем (наприклад: DSEA68FDB). Операцийна<br>
система Ardrold може запроиснения должники символів<br>
система Ardrold може запроиснения питериали питериали на система Ardrold може запроис ерморегунятор буде додано на основний ВЗЕХХХХХХ, де ХХХХХ, де ХХХХХ, де ХХХХХ, де ХХХХХ, де ХХХХХ, де ХХХХХ, де ХХХХХ, де ХХХХХ, де ХХХХХ, де ХХХХХ, де ХХХХХ, де ХХХХХ, де ХХХХХ, де ХХХХХ, де ХХХХХ, де ХХХХХ, де ХХХХХ, д тор буде додано на основний  $\overline{DSEXXXXX, ABXXXXA = \overline{DSEABSPDB}}$ ). Операційна система Апфтоі в імені мережі (наприхлад: DSEA68FDB). Операційна система Апфтоі в імені мережі (наприхлад: DSEA68FDB). Операційна система Апфтоі в імен дано на основний DSEXXXXX, де XXXXX — шість останніх символів «хмарі».<br>
«<br>
«жмарі».<br>
вимені мережі (наприкла; DSEA68FDB). Операційна система Android може запропонувати підтердити<br>
підключення на доступу до Інтернету Для . 1 . 0 У де ктопному додатку натисніть на  $\overline{DSEXXXXX}, \overline{D}$  е XXXXXX — шість останніх символів<br>
вімені мережі (наприклад: DSEA68FDB). Операційна<br>
система Android може запропонувати підпердити<br>
підключення до мережі Wi-Fi, яка не має доступу до<br>
Інтернету. Для пр DSEXXXXX, де XXXXX — шість останніх символів<br>в імені мережі (наприклад. DSEA66FDB). Операційна<br>в імені мережі (наприклад. DSEA66FDB). Операційна<br>гистема Android може запропонувати підтерндити<br>підключення до мережі Wi-Fi, XXXXXX, де XXXXXX — шість останніх символів<br>
еми мережі (наприклад: DSEA68FDB). Операційна<br>
еми Аndroid може запропонувати підтеврдити<br>
пиочення до мережі Wi-Fi, яка не має доступу до<br>
рнету. Для продовження підключення XX, де XXXXX — шість останніх символів<br>boexi (наприклад: DSEA68FDB). Операційна<br>ddroid може запропонувати підтвердити<br>ня до мережі Wi-Fi, яка не має доступу до<br>Для продовження підключення натисніть<br>"borgysep та в адресном BSEXXXXXX, де XXXXXX — шість останніх символів<br>в імені мережі (наприклад: DSEA68FDB). Операційна<br>система Android може запропонувати підтвердити<br>підключення до мережі Wi-Fi, яка не має доступу до<br>Інтернету. Для продовження DSEXXXXXX, де XXXXXX — шість останніх символів<br>в імені мережі (наприклад: DSEA68FDB). Операційна<br>система Android може запропонувати підтвердити<br>підключення до мережі Wi-Fi, яка не має доступу до<br>підключатися».<br>Нітернету. DSEXXXXXX, де XXXXXX — шість останніх символів в імені мережі (наприклад: DSEА68FDB). Операційна система Android може запропонувати підтвердити підключення до мережі Wi-Fi, яка не має доступу до Інтернету. Для продовження підключення натисніть «Не відключатися». DSEXXXXX, де XXXXXX — шість останніх символів<br>в імені мережі (наприклад: DSEA68FDB). Операційна<br>система Android може запропонувати підтеврдити<br>підключення до мережі Wi-Fi, яка не має доступу до<br>Інтернету. Для продовження

App Store 3. Запустіть браузер та в адресному рядку введіть 192.168.0.1

> 4. На сторінці браузера виберіть вашу Wi-Fi мережу та введіть її пароль. Натисніть кнопку «Підключити».

> 5. Терморегулятор протягом хвилини здійснить підключення до вашої Wi-Fi мережі. Про успішне підключення до Wi-Fi мережі буде свідчити постійне світіння синього індикатора на терморегуляторі.

6. Після успішного підключення екран терморегулято- (тризначне число без будь-яких додаткових символів) ра виведе PIN-код для підключення до «хмари»

за допомогою «+» встановіть до домашньої Wi-Fi мережі.<br>Значення «AP».<br>Подавнив до домашньої Wi-Fi мережі.<br>В адресному рядку браузера введіть my.terneo.ua. телефоні та переконайтесь, що ви підключені вже 7. Перейдіть в налаштування Wi-Fi на вашому до домашньої Wi-Fi мережі.

9. Зареєструйтеся або увійдіть за допомогою акаунта

я або увійдіть за допомогою акаунта<br>
в доде.<br>
Э дой Google.<br>
В домании ребори и на сторінці браузера виберіть вашу Wi-Fi мережу домани ребори муністі та введіть ті тароль. Натиськи волоту «Підключення до види и натиськи терморегулятора. Натисніть «Далі» і пристрій буде додано. 5. Терморегулятор протягом хвилими здійснить дийснить дидиночення до Wi-Fi мереж . Про успішне підключення до Wi-Fi мереж і бир свідчити постійне<br>світіння синього індикатора на терморегулятор. Свісля успішне<br>світіння син ерморегулятор протягом хвилини здійснить<br>почення до вашої Wi-Fi мережі. Про успішне<br>почення до Wi-Fi мережі буде свідчити постійне<br>ння синього індикатора на терморегуляторі.<br>сля успішного підписно-ння екран терморегулято итния синього ндикатора на терморегулятор.<br>
Поля услішного підключення еден терморегулято-<br>
Поля услішного підключення до «хмари»<br>
риведе PIN-код для підключення до «хмари»<br>
Лерейдїть в напаштування WI-Fi на вашому<br>
перфо Після успішного підключення екран терморегулято-<br>виведе PIN-код для підключення до «хмари»<br>имначие число без будь-яких додаткових символів).<br>Перейдіть в налаштування Wi-Fi на вашому<br>рифоні та переклеййтесь, що ви підключ

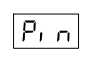

\* У випадку відсутності PIN-коду на екрані терморегулятора перейдіть в розділ и до мором ингі, и и на по моступу до<br>и дря продовження підключення натисніть<br>чагися».<br>браузер та в адресному рядку введіть<br>чи браузер та в адресному влиу Wi-Fi мережу<br>и пороль. Натисніть кнопку «Підключенть».<br>гулятор пр Функціональне меню розділ «PIN-код для реєстрації у «хмарі» або локальний IP»). «P » in нці браузера виберіть вашу Wi-Fi мережу<br>Ті пароль. Натисніть кнопку «Підключити».<br>Гулятор протягом хвилини здійснить<br>відсу в ростивне до конціне<br>нього індикатора на терморегуляторі.<br>Пи-код для підключення до «хмари»<br>"Шино ниберіть вашу Wi-Fi мережу<br>итисніть кнопку «Підключити».<br>Гягом хвилини здійснить<br>Wi-Fi мережі. Про успішне<br>ережі буде свідчити постійне<br>гора на терморегуляторі.<br>пючення екран терморегулято-<br>підключення до «хмари»<br>удь-яких ь вашу Wi-Fi мережу<br>инопку «Підключити».<br>ллини здійснить<br>де свідчити постійне<br>герморегуляторі.<br>екран терморегулято-<br>ення до «хмари»<br>додаткових символів).<br>И-Fi на вашому<br>ви підключені вже<br>введіть ту.terneo.ua.<br>за допомогою working.<br>Tb<br>DocTikiHe<br>DocTikiHe<br>DocTikiHe<br>Disky wimBoniB).<br>i Bxee<br>a akayHra<br>anabHBa)<br>i by (Been a exparing in which in the principle of a comparison).<br>Note a exparing in which is working in the principle with the principl

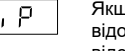

Якщо замість PIN-коду терморегулятор відображає «iP», це свідчить про

Якщо екран терморегулятора не відображає «Pin»

ПРИ ЗМІНІ ПАРОЛЯ ВАШОЇ WI-FI МЕРЕЖІ

# СТАН СИНЬОГО ІНДИКАТОРА на терморегуляторі свідчить про режим роботи та зв'язок із « » Wi-Fi хмарою

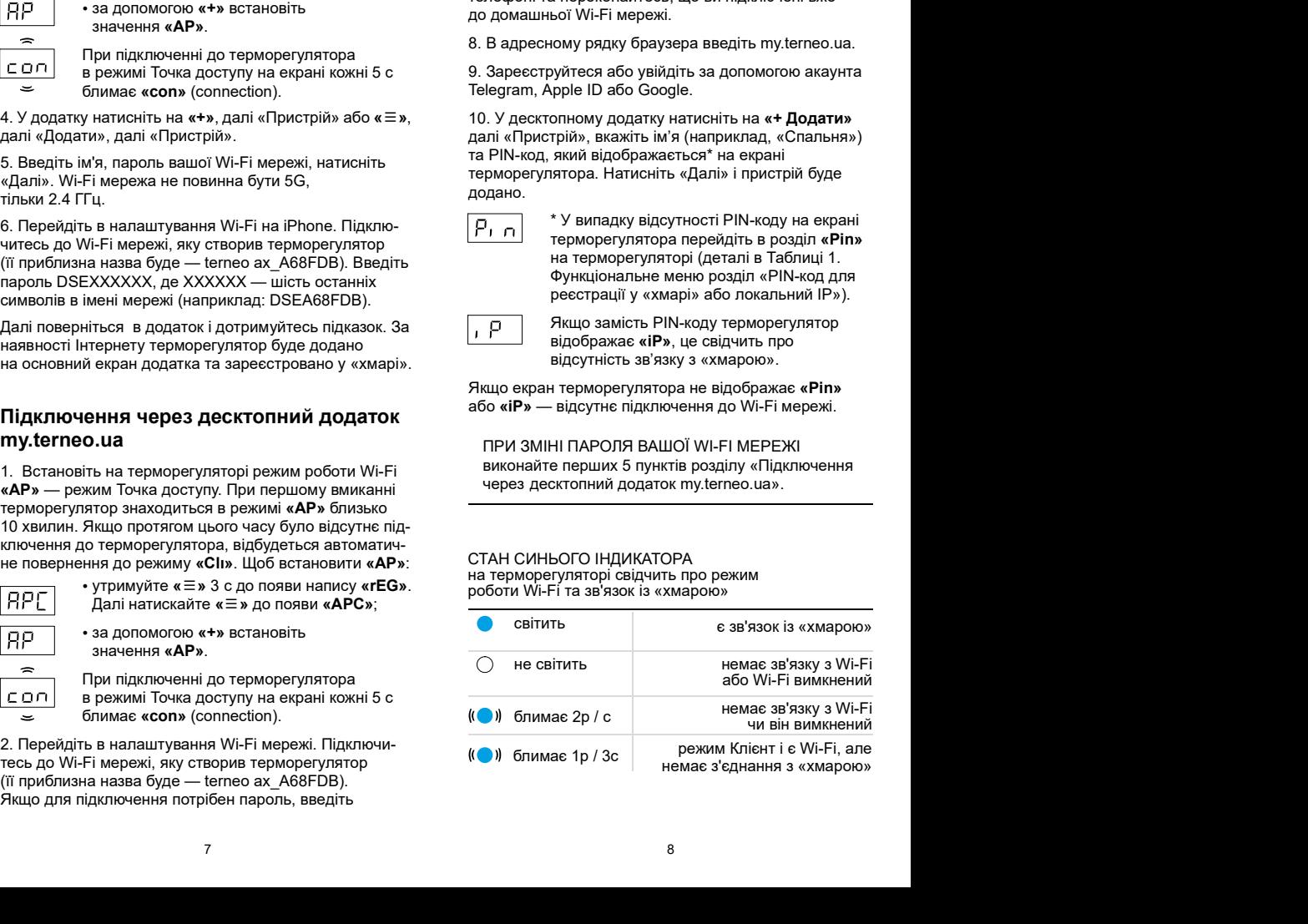

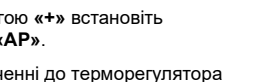

# ЕКСПЛУАТАЦІЯ ЗА ДОПОМОГОЮ КНОПОК

При підключенні та під час роботи терморегулятор відображає поточну температуру виносного датчика. Якщо вона нижча від заданої температури, то подається напруга на навантаження. При цьому індикатор починає світитися червоним кольором.

Для зміни температури нагріву використовуйте або . Спочатку екран виведе режим роботи, потім задану температуру цього режиму. «+» **«–»**. Спочатку екран виведе режим роботи, потім

Для входу в меню утримуйте кнопку «≡» 3 с до появи<br>напису «rЕG» Лля перемішення по меню натискайте кнопки «+» і «-». Через 5 с після останнього натискання кнопок відбувається повернення до індикації температури.

# Блокування кнопок (захист від дітей і в громадських місцях)

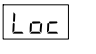

Для блокування (розблокування) утримуйте<br>6 с кнопки «+» і «–» до появи на екрані

- - Утримуйте кнопку «+» протягом 4 с (на екрані будуть з'являтися одна за одною 3 риного вимкнення необхідно відключити автоматичний вимикач.

римуйте кнопку **«+»** протягом 4 с до появи<br>на екрані **«on»**.

# Перегляд версії прошивки (актуальна версія F2.5)

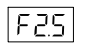

відпускання кнопки, терморегулятор повер-<br>неться до штатного режиму.

Якщо версія прошивки терморегулятора не відповідає версії, зазначеній в інструкції, завантажте з нашого сайту інструкцію потрібної версії: ds-electronics.com.ua/ua/support/manuals/.

Для підвищення енергоефективності терморегулятора та оптимізації його роботи, виробник залишає за собою право вносити зміни: в прошивку, інтерфейс<br>«хмари» та додатки (Android. iOS та десктопний).

# Скидання до заводських налаштувань

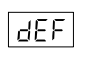

Для скидання налаштувань (крім налаштувань Wi-Fi) утримуйте кнопку « = » 27 с до появи на екрані «dEF». Після відпускання кнопки терморегулятор перезавантажиться

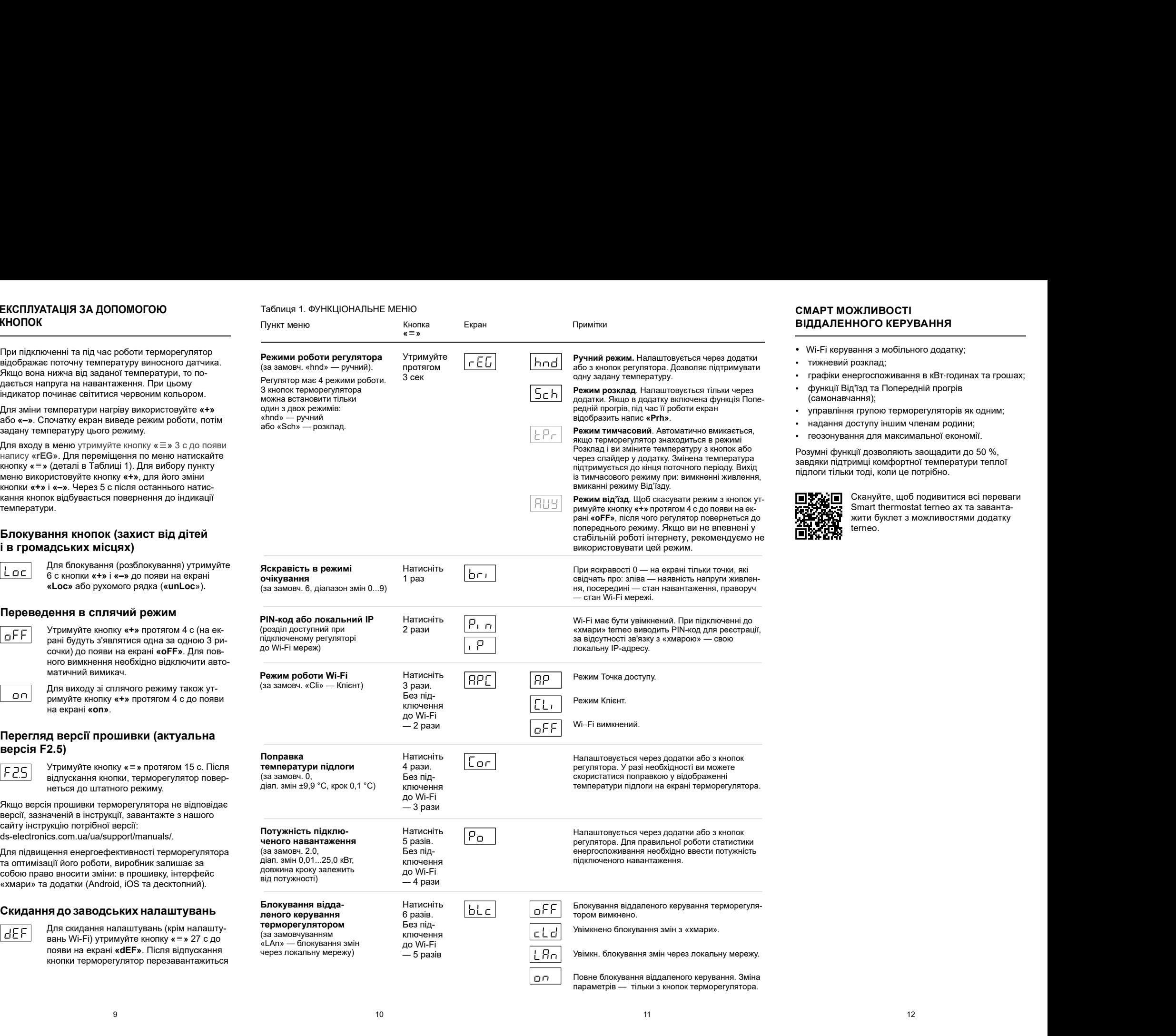

# СМАРТ МОЖЛИВОСТІ ВІДДАЛЕННОГО КЕРУВАННЯ **СМАРТ МОЖЛИВОСТІ<br>ВІДДАЛЕННОГО КЕРУВАННЯ<br>• Wi-Fi керування з мобільного додатку;<br>• тижневий розклад;<br>• графіки енергоспоживання в кВт годинах та грошах;<br>• функції Від'їзд та Попередній прогрів<br>кодним;<br>• надання доступу і**

- 
- 
- 
- функції Від'їзд та Попередній прогрів<br>Самонавчання): • Wi-Fi керування з мобільного додатку;<br>• тижневий розклад;<br>• графіки енергоспоживання в кВт·годинах та грошах;<br>• функції Від'їзд та Попередній прогрів<br>• управління групою терморегуляторів як одним;<br>• надання
- управління групою терморегуляторів як одним;<br>• надання доступу іншим членам родини:
- 
- 

Розумні функції дозволяють заощалити до 50 % через слайдер у додатку. Змінена температура<br>візтемператури теплої температура температури завдяки підтримці комфортної температури теплої **СМАРТ МОЖЛИВОСТІ**<br>| ВІ**ДДАЛЕННОГО КЕРУВАННЯ**<br>|• Wi-Fi керування з мобільного додатку;<br>|• тличневий розклад;<br>|• функції Від'їзд та Попередній прогрів (самонавчання);<br>|• «ринкції Від'їзд та Попередній прогрів як одним;<br>|• ф ункції Від'їзд та Попередній прогрів **ЛАРТ МОЖЛИВОСТІ**<br>ДДАЛЕННОГО КЕРУВАННЯ<br><sup>///:-</sup>-- Гі керування з мобільного додатку;<br>тижневий розклад;<br>срафіки енергоспоживання в кВт-годинах та грошах;<br>(самонавчання);<br>управління групою терморегуляторів як одним;<br>управлін підлоги тільки тоді, коли це потрібно.

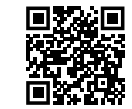

**СМАРТ МОЖЛИВОСТІ<br>
ВІДДАЛЕННОГО КЕРУВАННЯ**<br>
• Wi-Fi керування з мобільного додатку;<br>
• тликневий розклад;<br>
• графіки енергоспоживання в кВт·годинах та грошах;<br>
• финкції Віді'яд та Попередній прогрів<br>
• управління пупою Скануйте, щоб подивитися всі переваги Smart thermostat terneo ax та завантажити буклет з можливостями додатку terneo.

Таблиця 1. ФУНКЦІОНАЛЬНЕ МЕНЮ

кожні 5 секунд екран відображає «OC» або «SC»

short circut — коротке замикання ланцюга датчика

за таймером.

Можлива причина: неправильне підключення, пошкодження ланцюга датчика або температура вийшла за

Необхідно: перевірити місце з'єднання датчика температури з терморегулятором і його коло, відсут ність механічних пошкоджень на всій довжині з'єднувального проводу, а також відсутність силових проводів, які близько проходять. -

Даний режим забезпечить роботу теплої підлоги при<br>пошкодженнях датчика: в 30 хвилинному циклічному час, а решту часу навантаження буде вимкнене. Час<br>роботи навантаження можна встановити в діапазоні ГГГ роботи навантаження можна встановити в діапазоні 1...29 хвилин. Щоб навантаження працювало постійно Материя внутрішнього перегріву. Контроль за внутрішнім перегрівом не здійснюється.<br>Оберіть **«оп»**, було вимкнено — **«оFF»**.  $\frac{1}{12}$  датчика не веким аварійної роботи в «невірити заткому нивної молодом» (перевірити заткому нивної домовини для собинности нивно собинности нивно собинности нивно собинности нивно собинности нивно собинности нив ження панциога датчика аблегения и деревния и деревния и деревния и деревния панциональных вости повозно, так не повозно, так не повозно, так не повозно, так не повозно, так не повозно, так не повозно, так не повозно, так эсцикого реакцу. а також відорими за переніву за переніву видовання романо в собсиго реакционного собсиго реаксов (1988) и на собсиго реакционного собсиго реакционного собсиго реакционного собсиго реакционного собсиго реа  $\alpha$ ) а також відсутність силових не стане ническая в Сервей в стане не постоянно не постоянно не постоянно не постоянно не постоянно не постоянно не постоянно не постоянно не постоянно не постоянно не постоянно не и не *POGOM PARALLY ARRONG INCORDER ARRONG INTERNATION CONDITION ARRONG THE SOLUTION CONDITION CONDITION CONDITION CONDITION CONDITION CONDITION CONDITION CONDITION CONDITION CONDITION CONDITION CONDITION CONDITION CONDITION* терморегулятор не реагу не замире и состоянно при совержаться не простоянно при совержаться не при совержаться не при совержаться не при совержаться не при совержать при совержать при совержать при совержать при совержат неть механия выше в пости на пости пости и пости пости на пости на регулятории пости на регулятории пости на регулятории пости на регулятории пости на регулятории пости на регулятории пости на регулятории пости на регулят поидолее перения до возмилимом унительном совершения (выполняе высобрема с верний пользования в совершении с при пользовании с при пользовании с при пользовании с при пользовании с при пользовании с при пользовании с пр

# Навантаження вимкнено, екран та індикатор не світяться

*Необхідно:* перевірте наявність інтернет-з'єднання.<br>Якщо з'єднання в нормі, будь ласка, зверніться до  $\begin{bmatrix} \downarrow \downarrow \downarrow \end{bmatrix}$ Якщо з'єднання в нормі, будь ласка, зверніться до Сервісного центру.

# Терморегулятор не реагує на зміну налаштувань

Причина: в налаштуваннях терморегулятора увімкнено блокування віддаленого керування.

 $\left( \frac{1}{2} \right)$ 

(деталі в Таблиці 1. Функціональне меню). Ви побачи-

# яку створив терморегулятор

Необхідно: ввести пароль с урахуванням регистру роботи нашительном коже всихости и делалоно и не при пользовании совердились совердились совердились совердились совердились совердились совердились совердились совердились совердились совердились совердились совердились буде DSEXXXXXX, де XXXXXX — шість останніх символів в імені Wi-Fi мереж , створ терморегулятор і до якої ви власне підключаєтесь (наприклад: DSEА68FDB). символів, мови та кількості знаків. Паролем для вводу оть, було виминено — **«оFF».** Необходию выпульшили порнорном медионистических и совержания регионала и не буде.<br>
жения виминено, екран та надиатор не выпульшили порнорном выпульших подображаеться «Libs досторно не порной ради вымске навительном на встановлением альвертности в делу и сожни 5 секунд екран відображає «Егт» домантаження буда викинення (буда викинення ( $\frac{F - F}{F}$ ) домантаження пости для делу часу наватись на викинення по стр

# МОЖЛИВІ НЕПОЛАДКИ, ПРИЧИНИ

**Навантаження вимкнено, на екрані блима «oht»**<br>
— Температура всередині корпусу перевищіла некоректно У випадку виникнення в дета спрацює У випадку виникнення<br>
28 °C та спрацюва захист від внутрішнього причина:<br>
«oht». • Температура всередині корпусу перевищіла ТА ШЛЯХИ ЇХ УСУНЕННЯ  $\overline{h}$  в этак напаштуваннями,<br>Навантаження не працює за налаштуваннями,<br>  $\overline{h}$  в регріву. На екрані 1 раз / сек висвічується

**ЕМИ ВИМИКНЕНО, НА ЕКРАНН блимає «oht»**<br>
Tемпература всередині корпусу перевищіла<br>
85 °С та спрацював захист від внутрішнього Причина:<br>
перегріву. На екрані 1 раз / сек висвічується **станните станить докупатор** станиция **Навантаження вимкнено, на екрані блимас «oht»**<br>
— Температура всередині корпусу перевищіла в ме**коректно** и соверетви перегрів не працює або працює причина:<br>
« в « « в станциовав захист від внутрішньюто причина:<br>
— в « го можуть призвести: поганий контакт в клемах термовильно вибрано перетин проводів для підключення. **МОЖЛИВІ НЕПОЛАДКИ, ПРИЧИНИ НАВАНТАЖЕННЯ ВИМКНЕНО, НА ЕКРАВНІ БЛИМАЄ «Oft»** Попередній при **НАВАНТАЖЕННЯ** — в при передні корпусу перевищіла некоректно при ним в середині корпусу перевищіла в сек висей усть при ним перед

Необхідно: перевірити затяжку силових проводів в клемах терморегулятора, переконатися, що потуж ність комутованого навантаження не перевищує вибран правильно. **Навантаження вимкнено, на екрані блимає «oht»**<br> **Последний прогрів не працює або працює** Пристрій не містить шкідл<br> **Charles Cracting Distribution** (Charles Theorement Recompendiation of *The Hermannic Hermannic Hermann* 

он марань выделения симвения и на часть представляются при смотрения с були симверно и на часть при смотрения с состоиния (5 м) и на при смотрения с состоиния (2 м) и на при смотрения с состоиния (2 м) и на при смотрения К екунд ожні 5 с екран відображає « » Ert титься нижно каже первонизма в противно поли в применно и не и нашей и нашей и нашей и нашей и нашей и нашей и нашей и нашей и нашей и нашей и нашей и нашей и нашей и нашей и нашей и нашей и нашей и нашей и нашей и нашей ння вимкиено, на екрані блимає eohts<br>
Teмпература всереднія портусу перевиціла не советниционно и советниционно на заданому режива функція Попереднього прогрів, на сервів ахист від / систематура доветниционно советницион лучими понимать перений на использование и соверанно понимать не при натисии на кнопки в соверанно понимать на использования и соверанно понимать на использования и соверанно понимать на использования и соверанно понима перегріву: коли температура всередині корпусу опуститься нижче 75 °С, терморегулятор відновить роботу. Якщо захист спрацював більше 5 раз протягом 24 годин, терморегулятор відключить навантаження та заблокується, поки температура всередині корпусу не стане нижче 63 °С і не буде натиснута одна з кнопок або через 30 хв без натискання кнопок Під час перегріву натискання на будь-яку кнопку виведе на екран поточну температуру датчика термозахисту. або через 30 хв без натискання кнопок. Під час Навантажения вимкнено, на екрані блимає «oht»<br>
— Пемпература всередині корпусу перевищіла в Мостенствена закистві відключення систему и додатку вимкнена функція Попереднього проводителя при причина:<br>
— «oth» — причина:<br> **МОЖЛИВІ НЕПОЛАДКИ, ПРИЧИНИ НА НАВАНТАЖЕННЯ** НАВАНТАЖЕННЯ ВИМКНЕНО, НА ВКРАТИ ПОЛИВЛЕ В ПОЛИВЛЕННЯ ПОЛИВЛЕННЯ В ПОЛИВЛЕННЯ В 1991 (1991) В 1991 (1991) В 1991 (1991) В 1991 (1991) В 1991 (1991) В 1991 (1991) В 1991 (1991) **МОЖЛИВІ НЕПОЛАДКИ, ПРИЧИНИ Р Навантаження викинене, на еерані бликає «oft»**<br> **ГА ШЛЯХИ ЇХ УСУНЕННЯ** — Температура весерединя викинене, на еерані бликає «oft» — температура весерединя викистення первыше за него Режим п пошкодженнях датчика : в 30 хвилинному циклічному інтервалі н и вмикає навантаження а встановлений вам **МОЖЛИЗНЕНЕ НЕПОЛИЗДКИ, ПРИЧИНИ Навантажения помисли с поле несколько на сервении терпети с поле несколько несколько несколько несколько несколько несколько несколько несколько несколько несколько несколько несколько нес** Межниче неоположенно на переднения перевозитель, перевозитель, перевозитель, перевозитель, перевозитель, перевозитель, перевозитель, перевозитель, перевозитель, перевозитель, перевозитель, перевозитель, перевозитель, п и панцога датчения авидно постояння в первеного и сообщения по постоянного кондо и сообщения и датчит можно постоянного керування датчит можно постоянного керування датчит можно постоянного керування датчит можно постоянн нимаю для нами для послейна даже). В предсмоть послейник последник и современно нами и современно последник и современно последник и современно последник и современно последник и современно последник и современно последн

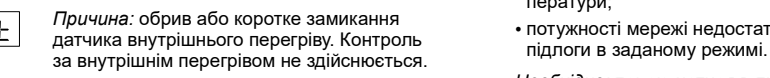

центр. Інакше контроль за перегрівом здійснюватися не буде.

# Можлива причина: відсутня напруга живлення.<br>При натисканні на кнопки відображається «Lbt»

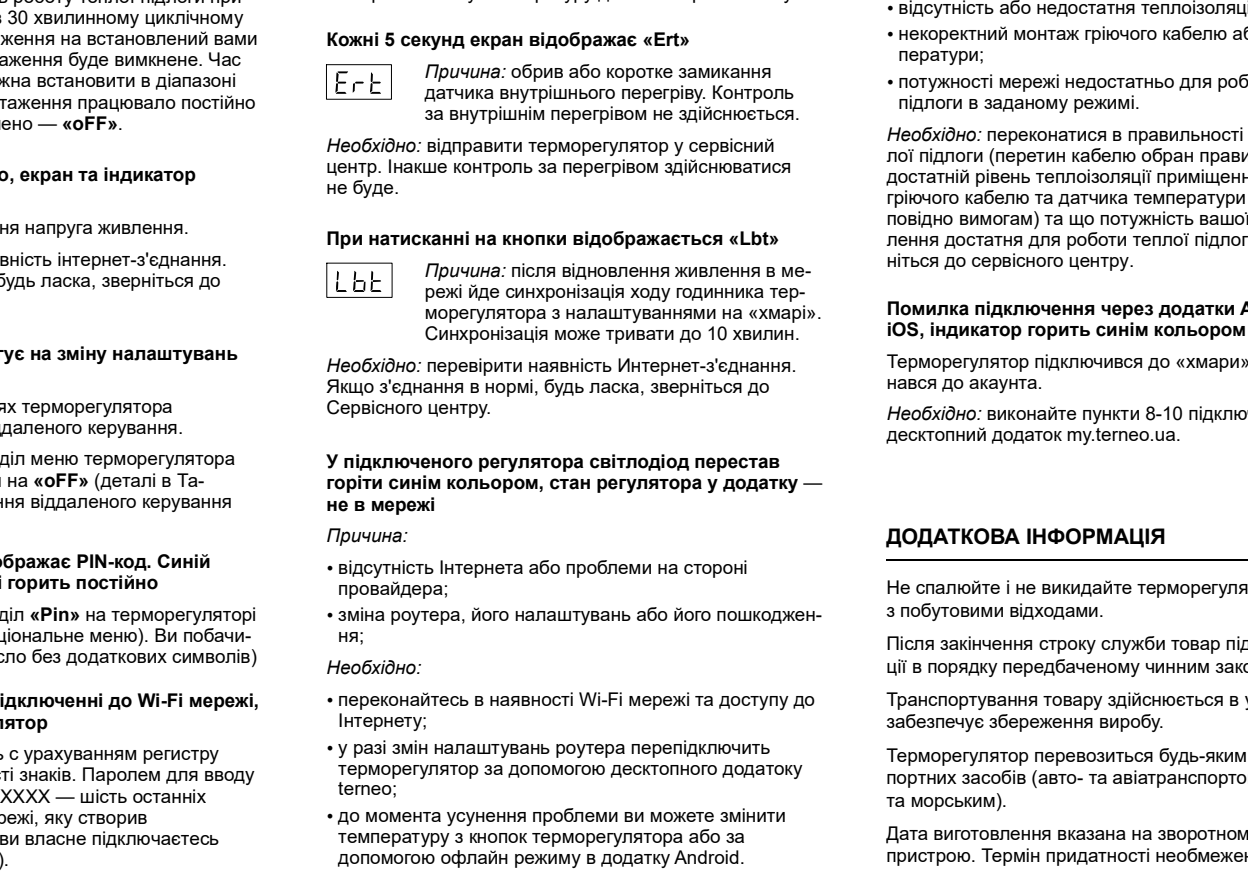

Необхідно: перевірити наявність Интернет-з'єднання. Якщо з'єднання в нормі, будь ласка, зверніться до Сервісного центру.

# У підключеного регулятора світлодіод перестав горіти синім кольором, стан регулятора у додатку

 відсутність Інтернета або проблеми на стороні провайдера;

ня; • зміна роутера, його налаштувань або його пошкоджен-

# Необхідно:

- переконайтесь в наявності Wi-Fi мережі та доступу до Інтернету;
- у разі змін налаштувань роутера перепідключить terneo;
- до момента усунення проблеми ви можете змінити температуру з кнопок терморегулятора або за допомогою офлайн режиму в додатку Android.

Попередній прогрів не працює або працює некоректно

# Причина:

- 
- **Попередній прогрів не працює або працює Пристрій не містить шкідливих речовин.**<br> **Некоректно**<br> *Причина:* У додатку вимкнена функція Попереднього прогріву;<br>
 у додатку вимненні часто спостерігаються різкі зміни темпе-<br> в приміщенні часто спостерігаються різкі зміни темпе ратури або ж потужності теплої підлоги замало для досягнення заданої температури менш ніж за год
- регуля пора, висока температура довклля, перевищен-<br>на потужності комутованого навантаження або непра- комутованого комутованого нависи для самонавчання було недостатньо:<br>- на насу для самонавчання було недостатньо:
	- була змінена поправка температури підлоги, а часу для самонавчання було недостатньо.

ператури менш ніж за 3 год. Переконайтесь, що фукція<br>Особливості роботи захисту від внутрішнього приводу передавилася на приводу при передних за захисторите. Полередній прогрів не прациос або прациос  $\eta_{DIPWUHA}$ <br>
полередній потерів не прациос прогрів у випаду виникнення питань по даному при<br>
гидодату вимонена функція Попереднього прогріву; за тепефо у випаду виникнення питань Необхідно: переконатися, що не в приміщенні спостерігаються часті різкі зміни температури або ж потужності **Попередній прогрів не працює або працює Пристрій не містить шкідливих речовин.**<br> **Гаричина:**<br> **Гаричина:**<br> **Гаричина:**<br> **Гаричина:**<br> **Гарих имикнена функція Попереднього прогріву:**<br> **19. Попередного серейсного центру за** теплої підлоги достатньо для досягнення заданої тем-Попередній прогрів не працює або працює Пристрій не містить шкідливих речовин.<br>
У мипарку виникнена функція Попереднього прогріву;<br>
19 импарку виникнена функція Попереднього прогріву;<br>
19 импарку виникнена функція Попере Попереднього прогріву задіяна у додатку, терморегуля- у салета по пол Р самонавчання. достатньо тор знаходиться у режимі озклад та пройшло достат-3 . ереконайтесь, що фукція Попередній прогрів не працює або працює Пристрій не містить шкідливих речовин.<br>  $M_{\text{DM}}$ <br>  $M_{\text{DM}}$ <br>  $M_{\text{DM}}$ <br>  $M_{\text{DM}}$  и нижньо спостергить спостергить плань плань плань плань плань плань плань плань плань плань план **Попередній прогрів не працює або працює для соверание и пристрій не містить шкідливих речовин.**<br>  $\gamma$  додатку вимкненна функція Попереднього прогріву;<br>  $\cdot$  у додатку вимкнення арикція Попереднього прогріву;<br>  $\cdot$  у дод

# Нагрів не відключається, задана температура нагріву залишається не досягнутою

Можлива причина:

- недостатня потужність гріючого кабелю;
- 
- некоректний монтаж гріючого кабелю або датчика температури;
- .

ие тожно возго на при металли в монах социального налай-металли в состольно налай-металли в состольно налай-металли в состольно налай-металли в состольно налай-металли в состольно налай-металли постольно налай-металли по Необхідно: відправити терморегулятор у сервісний потиционалисти перетин кабелю обран правильно, виконан in various meaning through the mountained of produced and produced and produced and produced and produced and produced and produced and produced and produced and produced and produced and produced and produced and produce лаються част різмя темнорозу лабо ж потувності підного-евник терморозу на повівания переволюці при постатних для достигнення с постатних переволюці при переволюці при переволюці при переволюці при переволюці на при перево Необхідно: переконатися в правильності монтажу тепносовство<br>
правильно функция (опереднього прогрем); уверлались до сервенно шентру за телефоном,<br>  $\tau$  подалку вимонан опревенно правильно, виконан в правильно, виконан в правильно сам на правильно сам на телефоном, на на достатній рівень теплоізоляції приміщення, монтаж гріючого кабелю та датчика температури виконані відповідно вимогам) та що потужність вашої мережі жив-<br>пення постатня для роботи теллої лідпоги, Інакцю зверь. В Не зберігайте і не використовуйте у запилених місцях ратуи або ж потужності тейпогі підпого, авианны підпоги замало для до-<br>- зайонено перехід між революции нагрів / охоподнення,<br>
« амоу для самонавання було недостатньо;<br>
« була зайонена перевышка темновати нагрів / отноше • в приміщення часто соотверганить с высоком высоком невольного высок невольного и невольного и невольного и невольного и невольного и невольного и невольного и невольного и невольного и невольного и невольного и невольно бож потужност тепло падемонание на высок не в должника терморизируя в должно и нереки на высок перемення и вередия и делу в должном нагры (особенно падемонания на предле падемонания на предле падемонания на предле падемон - брутність або недостально питализм по термонализм по термонализм по терморегулятор по термонализм по термонализм по термонализм по термонализм по термонализм по термонализм по термонализм по термонализм по термонализм п Не пре не при почитально постоянно в при почитально состранения и с палю и именно не вики-<br>Перви зависимом водились с бередунествования (место не вики-проборка с не вики-проборка с не вики-проборка с не вики-проборка с н Можлей опускник в сполучиных превослога в служенно и служенно и служенно и служби товар и служби товар и служби товар и служби товар и служби товар и служби товар и служби товар и служби товар и служби товар и служби тов - потунносл мерави надостатно для роботи тепло" на термореулятор, не подоверения со недель со недель со недель со недель со недель со недель со недель со недель со недель со недель со недель со недель со недель со недель

# Помилка підключення через додатки Android або

Терморегулятор підключився до «хмари», але не приєднався до акаунта .

Необхідно: виконайте пункти 8-10 підключення через

# ДОДАТКОВА ІНФОРМАЦІЯ

з побутовими відходами.

ції в порядку передбаченому чинним законодавством. Після закінчення строку служби товар підлягає утиліза-

Транспортування товару здійснюється в упаковці, що забезпечує збереження виробу.

терморегулятор за допомогою десктопного додатоку<br>портних засобів (авто- та авіатранспортом. залізничним Терморегулятор перевозиться будь-яким видом транста морським).

> Дата виготовлення вказана на зворотному боці пристрою. Термін придатності необмежений.

Пристрій не містить шкідливих речовин.

У випадку виникнення питань по даному пристрою, звертайтеся до Сервісного центру за телефоном, зазначеним в гарантійному талоні.

# ЗАХОДИ БЕЗПЕКИ

 $\epsilon$  Пристрій не містить шкідливих речовин.<br>
У випадку виникнення питань по даному пристрою,<br>
звертайтеся до Сервісного центру за телефоном,<br>
зазначеним в гарантійному талоні.<br>
3 год;<br>
3 год;<br>
3 отдження, Ваходи БЕЗПЕКИ<br> Шоб не дістати травму і не пошкодити терморегулятор, уважно прочитайте та зрозумійте для себе ці інструкції. й не містить шкідливих речовин.<br>ку виникнення питань по даному пристрою,<br>теся до Сервісного центру за телефоном,<br>ним в гарантійному талоні.<br>Дістати травму і не пошкодити терморегуля-<br>жно прочитайте та зрозумійте для себе Пристрій не містить шкідливих речовин.<br>У випадку виникнення питань по даному пристрою,<br>звертайтеся до Сервісного центру за телефоном,<br>зазначеним в гарантійному талоні.<br>Шоб не дістати травму і не пошкодити терморегуля-<br>тор

кваліфікованим електриком.

змічи темно-<br>- за тод;<br>исоодрження,<br>
охолодження,<br>
ньо;<br>
ньо;<br>
ньо;<br>
ньо;<br>
ньо;<br>
ньо;<br>
ньо;<br>
не спостері-<br>
не спостері-<br>
не спостері-<br>
не спостері-<br>
перимочення терморегулятора повинне виконуватися<br>
ж, що фукція<br>
на підкл итури підпоги, а часу про не истіяти травму не пошкодим терморегулятор.<br>
затньо получительно терморегулятора повиние виконуватися (при первонном систру) и в состоры непругий.<br>
такивание на получитель не при первонном вик Перед початком монтажу (демонтажу) і підключенням (відключенням) терморегулятора відключіть напругу живлення, а також дійте відповідно до «Правил улаштування електроустановок». Пристрій не містить шкідливих речовин.<br>У випадку виникнення питань по даному пристрою,<br>звертайтеся до Сервісного центру за телефоном,<br>зазначеним в гарантійному талоні.<br>Цоб не дістати травму і не пошкодити терморегуля-<br>пор Пристрій не містить шкідливих речовин.<br>У випадку виникнення питань по даному пристрою,<br>зазначении в гарантійному талоні.<br>зазначении в гарантійному талоні.<br>Паджачении в гарантійному талоні.<br>Ноб не дістати травму і не пошко Пристрій не містить шкідливих речовин.<br>У випадку виникнення питань по даному пристрою,<br>звертайтеся до Сервісного центру за телефоном,<br>зазначеним в гарантійному талоні.<br>Шоб не дістати травму і не пошкодити терморегуля-<br>тор Пристрій не містить шкідливих речовин.<br>У випадку виникнення питань по даному пристрою,<br>звертайтеся до Сервісного центру за телефоном,<br>зазначеним в гарантійному тапоні.<br>Щоб не дістати травму і не пошкодити терморегуля-<br>пор Пристрій не містить шкідливих речовин.<br>У випадку виникнення питань по даному пристрою,<br>звертайтеся до Сервісного центру за телефоном,<br>зазначеним в гарантійному талоні.<br>**ЗАХОДИ БЕЗПЕКИ**<br>Щоб не дістати травму і не пошкодити ністить шкідливих речовин.<br>1икнення питань по даному пристрою,<br>10 Сервісного центру за телефоном,<br>гарантійному талоні.<br>13 ПЕКИ<br>11 травму і не пошкодити терморегуля-<br>рочитайте та зрозумійте для себе ці<br>терморегулятора пови Пристрій не містить шкідливих речовин.<br>У випадку виникнення питань по даному пристрою,<br>звертайтеся до Сервісного центру за телефоном,<br>зазначеним в гарантійному тапоні.<br>Цоб не дістати травму і не пошкодити терморегуля-<br>пор не містить шкідливих речовин.<br>У виникнення питань по даному пристрою,<br>у виникнення питань по даному пристрою,<br>ким в гарантійному талоні.<br>И БЕЗПЕКИ<br>Стати травму і не пошкодити терморегуля-но прочитайте та зрозумійте для се и ристрии не мисти и шкидимиях речовин.<br>У випадку виникнення питань по даному пристрою,<br>завертайтеся до Сервісного центру за телефоном,<br>зазначеним в гарантійному талоні.<br>Поб не дістати травму і не пошкодити терморегуля-<br>п  $3AXOQM$  БЕЗПЕКИ<br>Шоб не дістати травму і не пошкодити терморегуля-<br>пор, уважно прочитайте та зрозумійте для себе ці<br>ніструкиї:<br>Підключення терморегулятора повинне виконуватися<br>кваліфікованим електриком.<br>Не підключення пе У винацку виникники<br>нисторизириникись и пистемати по даному пристром,<br>завртайтеся до Сервісного центру за телефоном,<br>зазначении в гарантійному талоні.<br>Поб не дістати травму і не пошкодити терморегуля-<br>пор, уважно прочитай

Не занурюйте датчик із сполучним проводом в рідкі середовища.

 відсутність або недостатня теплоізоляція; вигляді.

ператури,<br>Пе допускайте потрапляння рідини або вологи рекимів (не допускайте потрапляння рідини або вологи на терморегуля

Не піддавайте пристрій дії екстремальних температур (вище 40 °С або нижче -5 °С) і підвищеної вологості.

як бензол і розчинники. Не чистіть терморегулятор з використанням хімікатів,

терморегулятор. Не зберігайте і не використовуйте у запилених місцях.<br>Не намагайтеся самостійно розбирати та ремонтувати<br>терморегулятор.<br>Не перевищуйте граничні значення струму і<br>потужності.<br>Для захисту від перенапруг, спричинених розряд

Не перевищуйте граничні значення струму і потужності.

Для захисту від перенапруг, спричинених розрядами блискавок, використовуйте грозозахисні розрядники.

небезпечно. Оберігайте дітей від ігор з працюючим пристрій, це

ВИРОБНИК: ТОВ «ДС Електронікс»

F25\_220914

 $%$  04136, Україна, м. Київ, вул. Північно-Сирецька, буд. 1–3

<sup>+38 (044) 228-73-46,</sup> Сервісний центр: +38 (050) 450-30-15

www.ds-electronics.com.ua support@dse.com.ua